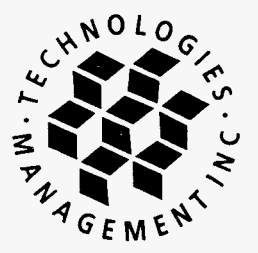

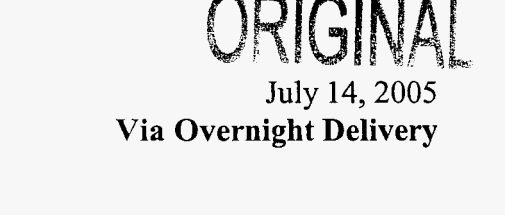

210 N. Park Ave. 050000 Ms. Blanca Bay0 Winter Park, FL Florida Public Service Commission 32789 2540 Shumard Oak Boulevard **?"I-**Commission Clerk and Admin. Svcs. Director **j\_i t..**  *c r-*P.O. Drawer 200 Tallahassee, FL 32399-0850 Winter Park, FL 32790-0200 RE: Talk America Inc FL CLEC Data Request State Code: TX036 Tel: 407-740-8575 fax: 407-740-061 3 tmi@tminc.com Dear Ms. Bayo:

> Enclosed please find the FL CLEC Data Request, filed on behalf of Talk America Inc. This information is also filed on the enclosed diskette per commission requirements.

> Please acknowledge receipt of this filing by date-stamping the extra copy of this cover letter and returning it to me in the self-addressed, stamped envelope provided for that purpose.

> Questions regarding this filing should be directed to my attention at 407-740-8575. Thank you for your assistance in this matter.

Sincerely,

**CMP**  $COM$ 

 $CTR$ 

 $ECR$ <sub>\_\_\_\_</sub>

 $GCL$ 

Cathy Roberts Compliance Reporting Specialist

- cc: Patricia Kirby - Talk America Inc
- file: Talk America Inc - Reporting - Florida

 $OPC$  $MMS$ 

 $RCA$ <sub>---</sub>

 $SCR$ <sub>\_\_\_\_</sub>

SEC |

OTH

RECEIVED & FILED

Mar<br>EPSC-BUREAU OF RECORDS

**DOCUMENT NUMBER-DATE** 

06694 JUL 158

FPSC-COMMISSION CLERK

# **2005 Competitive Local Exchange Carrier (CLEC) Data Request**

*(Due by July 15, 2005)* 

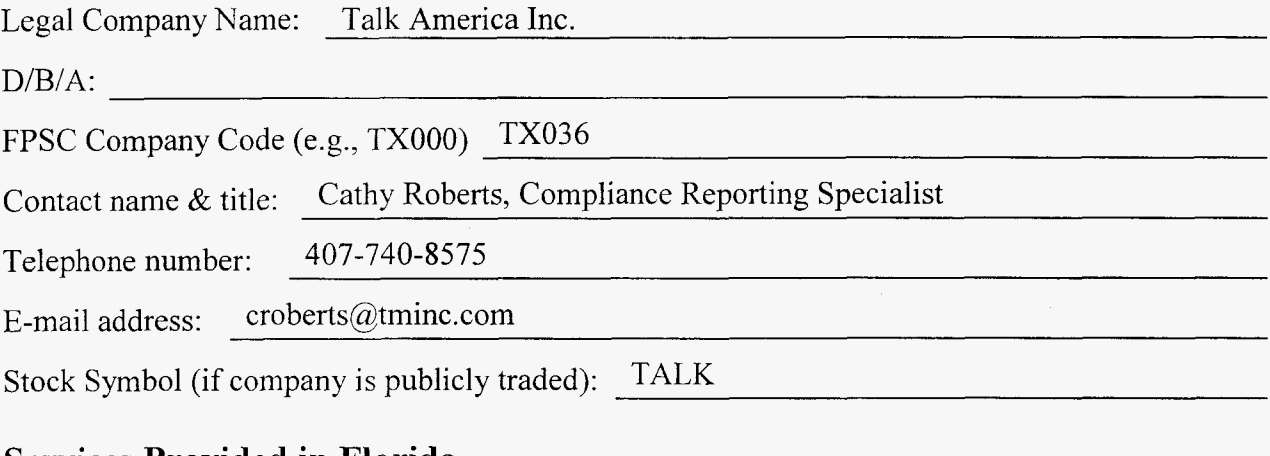

# **Services Provided in Florida**

1. Do you provide local telephone service in Florida? Circle your response: Yes No **Response:** 

Talk America has grandfathered all of its local products and currently provides local service only to existing customers.

2. Please indicate which of the following services your company provides. Select all that apply.

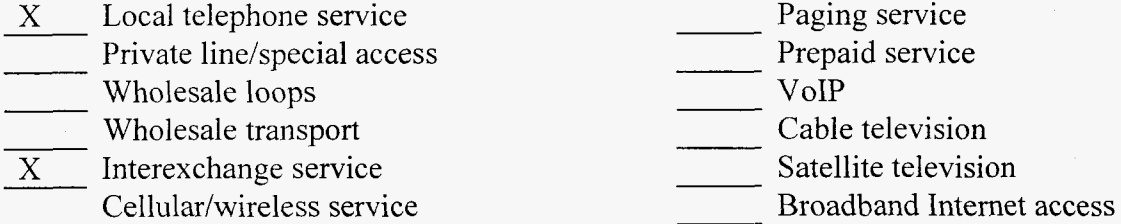

3. currently provide in Florida? Circle your response: Yes No  $N/A$  (not applicable) If your company provides **prepaid** local telephone service, is this the *only* service you

## **Bundled Services**

4. Please complete the following table. For each residential and business package of bundled services you sell, list its name (e.g., Sprint Solutions), mark the included services, and enter the price and take rate. The take rate is calculated by dividing the number of customers that have subscribed to the corresponding package by the number of customers that can obtain that package from your company. Examples have been shaded.

**Response:** Talk America has grandfathered all of its residential and business bundled service packages, and is not currently offering any packages to new customers. Therefore, Talk America has no bundled packages to identify in response to this question.

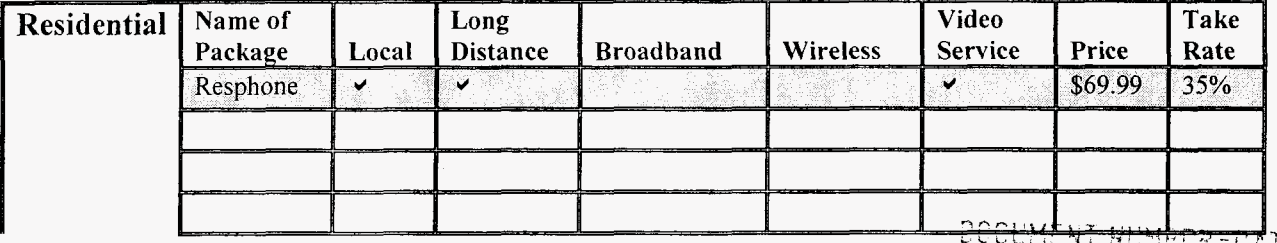

 $T\mathcal{L}^{\perp}$ 06694 JUL 15 g

FPSC-COMMISSION CLERK

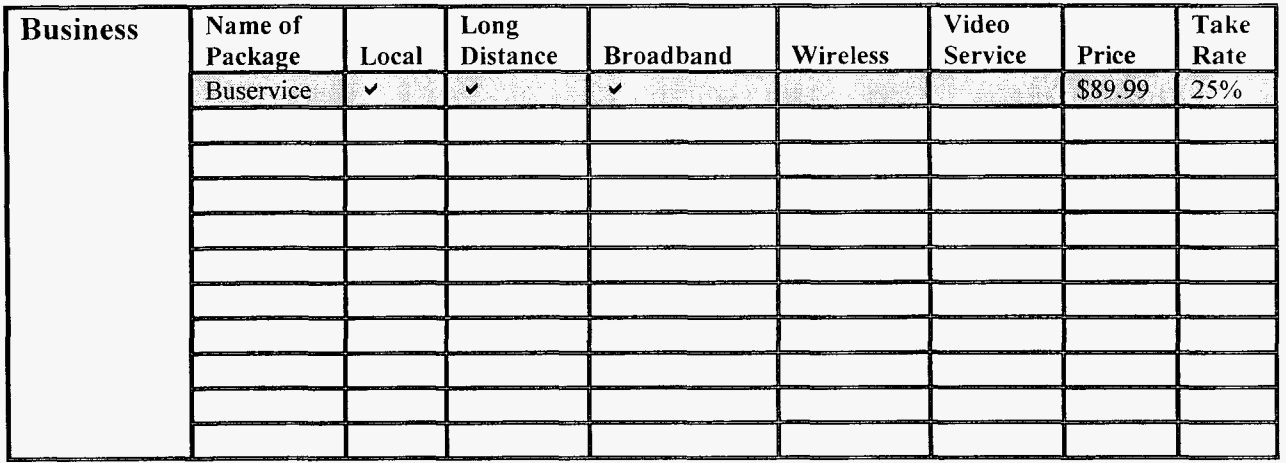

## **VoIP**

*5.* Indicate below whether you are offering or providing VoIP service to end-user customers in Florida. For purposes of this question, VoIP service is defined as IP-based voice service provided over a digital connection. VoIP calls under this definition may or may not terminate on the PSTN. a digital connection. VoIP calls under<br>
X Not offering VoIP service in Flor<br>
Offering business VoIP services.

- X Not offering VoIP service in Florida.  $\frac{X}{T}$  Not<br>Offer of  $\frac{X}{T}$ X Not offering VoIP service in Florid<br>Offering business VoIP services.<br>Offering residential VoIP services.
- 
- 

If you are offering or providing VoIP service in Florida:

- a. Provide the exchanges where you are offering VoIP service.
- b. Provide residential price(s) for VoIP service.
- c. Provide business price(s) for VoIP service.
- d. List all call features included with the service, e.g., call forwarding, caller ID, voice mail, etc. -
- e. Check all that apply to your VoIP service:
- Offer wireless VoIP service. eck all the<br>
offer<br>
offer<br>
911
	- Offer wireline VoIP service.
- <sup>91</sup>1 (Location information not provided automatically to PSAP). - Offer wireless VoIP service.<br>
- Offer wireline VoIP service.<br>
911 (Location information not provided automatically to PSAP).<br>
- E911 (Location information provided automatically to PSAP).<br>
CALEA (Communications Assistanc
	-
	- Offer wireline VoIP service.<br>
	911 (Location information not provided automatically to PSAP).<br>
	E911 (Location information provided automatically to PSAP).<br>
	CALEA (Communications Assistance for Law Enforcement Act).<br>
	Telepho 911 (Location information no<br>
	E911 (Location information p<br>
	CALEA (Communications A<br>
	Telephone Relay Service.
	-

*L* 

- CALEA (Communications Assistance for Law Enforcement Act).<br>
Telephone Relay Service.<br>
Power Backup (If so, identify time duration below, e.g., 4 hours, 8 hours).<br>
Time duration of nower backup (in hours)
- Telephone Relay Service.<br>
2<br>
Power Backup (If so, identify time duration<br>
Time duration of power backup (in hours).<br>
Directory Assistance The Backup (If so,<br>
Time duration of pow<br>
Directory Assistance.<br>
Operator Services Power Backup (If s<br>Time duration of po<br>Directory Assistand<br>Operator Services.
- 
- 
- Equal Access to long distance providers.
- Local Number Portability.
- Local Calling.
- Long Distance Calling.
- $\frac{1}{2}$  International Calling.
- Contribute to Universal Service Fund.
- Require VoIP subscriber to also purchase Broadband service.
- Offered as primary line service.
- $\sum$  Offered as secondary line service only.
- Interconnected with PSTN.
- Peer-to-Peer only (no interconnection with PSTN).
- Use of public Internet.
- Use of private IP network.
- Call uptime 99.999%.
- Use of numbers from the North American Numbering Plan Administrator
- f. If you are not offering or providing \'oIP service to end-user customers in Florida, do you anticipate doing so? If yes, identify rollout month/year.

### **Response:**

Talk America currently does not have definitive plans to offer VoIP to end user customers in Florida.

### **Broadband Internet Access**

6. statewide basis, not on a company-specific basis. Information provided in your response to 1his question will be reported on an aggregate,

- a. Please provide the percentage of residential households to which your broadband service is available in your service area. **Response:** None.
- b. Provide the total number of **residential** lines and wireless channels over which you or an affiliate are prox~iding broadband service in your service area. **Response:** None
- C. Provide the total number of **business** lines and wireless channels over which you or an affiliate are providing broadband sen ice in your service area. **Response:** None
- d. What type(s) of broadband connection( s) do you provide? What type(s) of broa<br>  $\frac{xDSL}{\text{cable modem}}$ <br>
satellite<br>
fixed wireless
	- xDSL
	- cable modem
	- satellite
	-
	- mobile wireless - -
	- Broadband over power line Fixed wireless<br>
	mobile wireless<br>
	Broadband over<br>
	Other (Specify)
	-

c. Please fill out the following table providing the downstream and upstream data transfer rates and the monthly price for each tier of broadband service you offer.

**Response: N/A** 

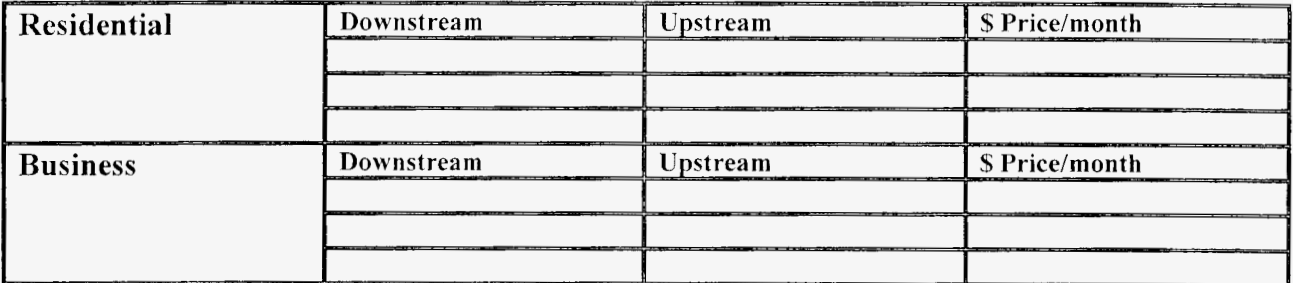

### **Data Transfer Kate** - **Broadband Sewice**

# **FCC's Triennial Review Remand Order**

7. The following questions relate to the FCC's Triennial Review Remand Order (TRRO). released on February 4, 2005.

- a. Has your business plan in Florida changed as a result of the TRRO? If so, how? **Response:** As a result of the TRRO, at this time Talk America is no longer offering local service to new customers in Florida, due to the unavailability of new UNE-P lines.
- b. If you are primarily a UNE-P provider do you expect to migrate to UNE-L, negotiate commercial agreements (to provide loop, switching, and transport), or change the focus of your business?

**Response:** Talk America has not finalized its future business plans for the Florida market at this time.

c. Have you executed any commercially negotiated agreements with any carriers? If so, please identify the carriers.

**Response:** Talk America has not executed any commercially negotiated agreements with any carriers related to the provision of service in Florida.

d. Is there any other information (or comments) that you wish to provide? **Response:** No.

# **Mereers**

**8.** Several mergers have been announced in the past year. e.g., Sprint-Nextel. SBC-AT&T, and Verizon-MCI.

- a. Do you anticipate more mergers? Why or why not? **Response:** Talk America does not have an opinion on whether there will be more mergers.
- What effects do you believe these mergers (if approved) will have on local b. competition in Florida?

**Response:** Talk America does not have an opinion on this issue.

- c. Has your local competition strategy changed as a result of the merger announcements? If so, please explain how. **Response:** No.
- d. How will these mergers (if approved) affect your local competition strategy in Florida?

**Response:** Indeterminate.

# **Miscellaneous**

9. In 2004, how much money did you invest in your network directly serving Florida's local service customers?

**Response:** None. Talk America did not use its own network facilities to provide local service in Florida during 2004.

10. Are you currently operating under Chapter 7 or Chapter 11 protection? **Response:** No.

11. If you filed Form 477 with the FCC to include data as of December 31, 2004, please provide us with a copy. This form only applies to CLECs with a minimum of 10,000 access lines in Florida. **Response:** N/A. Talk America did not serve 10,000 access lines in Florida in 2004 and did not submit a Form 477.

# **Comments**

12. Have you experienced any significant barriers in entering Florida's local exchange markets? Please list and describe any major obstacles or barriers encountered that you believe may be impeding the growth of local competition in the state, along with any suggestions as to how to remove such obstacles.

**Response:** Yes. UNE prices are high relative to retail rates. Lack of access to new UNE-P lines as of March 11, 2005, and all UNE-P lines as of March 11, 2006, creates a significant obstacle to local competition.

13. evaluating and reporting on the development of local exchange competition in Florida. Please provide any additional general comments or information you believe will assist staff in

formig on the de

*il* 

Authorized Signature Francie McComb Vice President -Regulatory Affairs

# **2005 CLEC Tables**

Please note that there are multiple tables in this workbook. Each table is on its own labeled tab below. Each table also has a sample table to illustrate the format in which the data should be provided

The FPSC is asking for data on an Exchange level basis. Please see note in Table 1 for instructions on how to download this information from the NANPA website. The NANPA information is in an Excel spreadsheet. To obtain the Exchange information from the NANPA spreadsheet, create a new Exchange column and use the Vlookup formula in Excel to match the NPA-NXX from your information to the NANPA information and return the exchange found in the Rate Center column. See Example Below Click on the cell in the new exchange column to see the actual formula. For help with this formula see the note below.

### NANPA Information

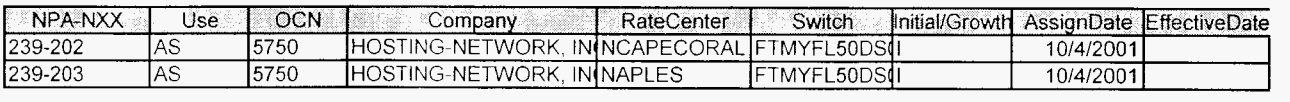

### Your Information

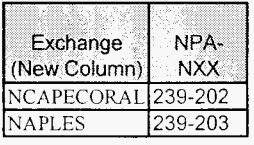

Please note that the NPA-NXX in your information must match the exact format used in the NANPA information (NPA-NXX) for the formula to return a value. If it does not. there are formulas in Excel (right, left, mid, concatenate) that can be used to reformat your data. This does not need to be a manual process. If you are using Access to manipulate your data. NANPA's spreadsheet can be imported into Access. Once the table is imported into your database, create a make table query that joins the NPA-NXX field from the NANPA information with the NPA-NXX field in your information. Pull down the Rate Center field from the NANPA table and the corresponding fields in your table to create a new table with the Exchange in place of the NPA-NXX. Please note that both NPA-NXX fields must be in the same format. You can manipulate your data or the NANPA data in Access to achieve this result. If you have any questions or problems, please contact Tabitha Hunter at (850) 413-6920 or at thunter@psc.state fl.us

#### **Help** using the **\'lookup formula**

Searches for a value in the leftmost column of a table, and then returns a value in the same row from a column you specify in the table.

The V in VLOOKUP stands for "Vertical."

#### **Svntax**

#### VLOOKUP(lookup\_value,table\_array,col\_index\_num,range\_lookup)

Lookup\_value is the value to be found in the first column of the array. Lookup\_value can be a value, a reference, or a text string. \* The Lookup\_value in the above example is the NPA-NXX off of the CLEC information.

Table-array is the table of information in which data is looked up. Use a reference to a ranze or a range name, such as Database or List. \* The Table\_array in the above example is the entire table of NANPA information. Please note that the array location will change when the formula is copied and pasted if you do not hard code it with "\$" (i.e., \$A\$11:\$1\$12). The "\$" symbol tells Excel not to change the location of the referenced cells

Ifrange-lookup is TRUE. the values in the firs1 column oftable-array must be placed in ascending order: .. *-7.* -1,O. 1; *2.* . , A-Z, FALSE. TRUE; othenvise VLOOKUP may not give the correct value. If range\_lookup is FALSE, table\_array does not need to be sorted.

You can put the values in ascending order by choosing the Sort command from the Data menu and selecting Ascending

The values in the first column of table\_array can be text, numbers, or logical values.

Uppercase and lowercase text are equivalent

Col\_index\_num is the column number in table\_array from which the matching value must be returned. A col\_index num of 1 returns the value in the first column in table\_array; a col\_index\_num of 2 returns the value in the second column in table\_array, and so on. If col-index\_num is less than 1, VLOOKUP returns the #VALUE! error value, if col\_index\_num is greater than the number of columns in table\_array, VLOOKUP returns the #REF! error value.

\* The Col\_index\_num in the above example is 5 because the exchange information is located in the 5th column of the NANPA table.

Range\_lookup is a logical value that specifies whether you want VLOOKUP to find an exact match or an approximate match. If TRUE or omitted, an approximate match is returned. In other words, if an exact match is not found, the next largest value that is less than lookup\_value is returned. If FALSE, VLOOKUP will find an exact match. If one is not found, the error value  $\sharp N/A$  is returned.

\* The Ranse-lookup in the above example is false because we only want to find exact matches If we used true. the results may be inaccurate

#### **Remarhs**

If VLOOKUP can't find lookup\_value, and range\_lookup is TRUE, it uses the largest value that is less than or equal to lookup value If lookup\_value is smaller than the smallest value in the first column of table\_array, VLOOKUP returns the #N/A error value. If VLOOKUP can't find lookup\_value, and range\_lookup is FALSE, VLOOKUP returns the #N/A value.

#### FLORIDA PUBLIC SERVICE COMMISSION

#### 2005 CLEC Data Request TABLE-I

#### (Data as of May 31,2005)

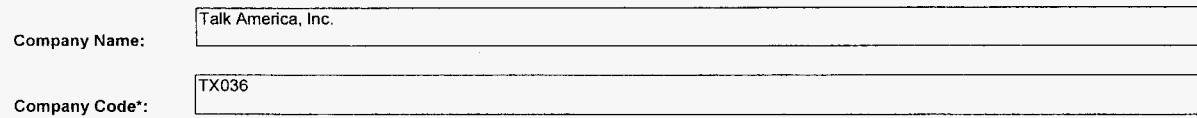

' Your CLEC Company code is shown on the label affixed to the envelope in which this was mailed and on the cover letter.

#### CLEC TABLE-I: ACCESS LINES (VGE Basis) **DO** NOT **INCLUDE UNE-P, RESOLD LINES (INCLUDING THOSE SOLD UNDER COMMERCIAL AGREEMENTS), OR PRIVATE LINES IN THIS TABLE**

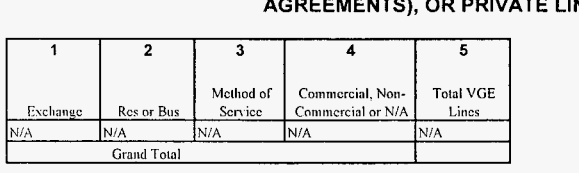

#### NOTES/INSTRUCTIONS FOR COMPLETING TABLE-1:

A. The purpose of this table is to obtain CLEC (including affiliate) retail access lines on a VGE basis, exclusive of UNE-P and resale (whether leased under an Interconnection Agreement or a Commercial Agreement).

B. An access line connects the end-user's customer premises equipment (CPE) to the serving switch and allows the end-user to originate and/or terminate local telephone calls on the public switched telephone network (PSTN). Resold access lines (including those leased under a Commercial Agreement). Do include UNE-L and EELs obtained from ILECs even if leased under a Commercial Agreement.⊷ The access line counts in Table-1 above must be based your different types of access lines such as copper, fiber, hybrid fiber/copper, coaxial cable, hybrid fiber/coaxial cable, fixed-wireless (free-space optics, microwave or satellite, etc.).

C. Each field must be populated. Do not use quotation marks

D. Residential and business VGE access line counts may be obtained by querying your billing database, provisioning database, etc. Exchange information is available at NANPA's website at http://www.nanpa.com. Click on "Reports", "Central Office Codes Reports". "Central Office Code Assignment Records", scroll down to "CO Code (Prefix) Status-Excel Spreadsheet Files," click on the link for the Eastern region and open file "EstCodes.zip", click on "FL" tab, then save it to a table in a database and run a query to capture all of your residential and business access line NPA-NXXs to identify their respective exchanges (shown in the "Rate Center' column of the NANPA's website).

TABLE COLUMN INSTRUCTIONS:

Column 1. List exchanges in alphabetical order.

Column 2. Enter the abbreviation Res for Residential lines or Bus for Business lines. Each type must be entered in separate rows.

Column 3. Enter Method of Service as either SP (Self-Provisioned lines), NIL (lines obtained from non-ILECs), UNE-L, EEL (Include only Loop and not transport piece), or Other. Each method must be entered in separate rows.

Column 4. Enter either Commercial or Non-Commercial depending on how lines are being leased from the ILEC or N/A if no agreement applies.

Column 5. Enter line count as voice-grade equivalents (VGEs). Report VGE Access Lines based on how you bill the customer. If you bill a customer for 1 DS1, the access line count would be 24 even if the customer is not util a customer for 10 channels in a DS1, then the line count would be 10. Report 2 VGEs for each ISDN-BRI and 23 VGEs for each ISDN-PRI. Lines must be entered without duplication, e.g., Enhanced Extended Link (EEL) loops must L counts and vice versa. Each line count must be entered in separate rows.

#### FLORIDA PUBLIC SERVICE COMMISSION

#### 2005 CLEC Data Request TABLE-2

(Data as **of** May **31, 2005)** 

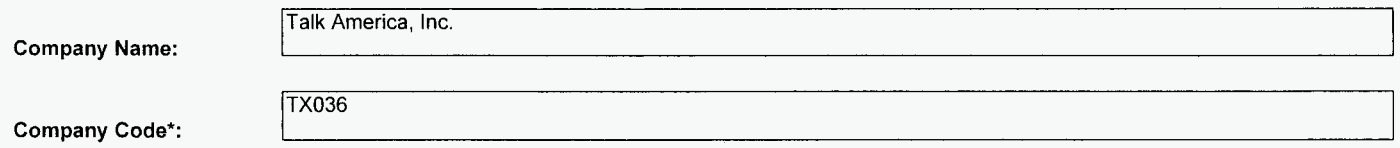

\*Your CLEC Company code is shown on the label affixed to the envelope in which this was mailed and on the cover letter.

### CLEC TABLE-2: ACCESS LINE COUNTS hot VGEs) **DO** NOT **INCLUDE UNE-P, RESOLD LINES (INCLUDING THOSE SOLD UNDER COMMERCIAL AGREEMENTS), OR PRIVATE LINES IN THIS TABLE.**

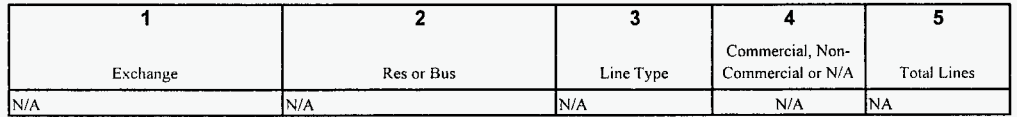

#### **NOTES/INSTRUCTIONS FOR COMPLETING TABLE-2:**

A. The purpose of this table is to obtain a breakdown of access lines (reported in Table-1) by line type and actual line counts, not VGEs.

B. Each field must be populated. All entries must be made without quotation marks

#### TABLE COLUMN INSTRUCTIONS:

Column 1. List exchanges in alphabetical order.

Column 2. Enter the abbreviation Res for Residential lines or Bus for Business lines. Each type must be entered in separate **rows.** 

Column 3. For each line connected to the customer premises, enter Line Type as Analog, ISDN-BRI, ISDN-PRI, DSI, DS3, OCI, OC3, OCn (Identify value of n), xDSL (Identify x), etc. Include only those high speed lines that also provide voice. Each type must be entered in separate rows.

Column **4.** Enter either Commercial or Non-Commercial depending on how lines are being leased from the ILEC or **N/A** if no agreement applies.

Column 5. Enter actual line count total, not VGEs, in the Total Lines column. EXAMPLE: Enter 1 for 1 Analog loop, 2 for 2 ISDN-PRI loops, etc. Each actual line count total must be entered in separate rows.

#### **FLORIDA PUBLIC SERVICE COMMISSION**

**2005 CLEC Data Request TABLE-3** 

**(Data as of May 31, 2005)** 

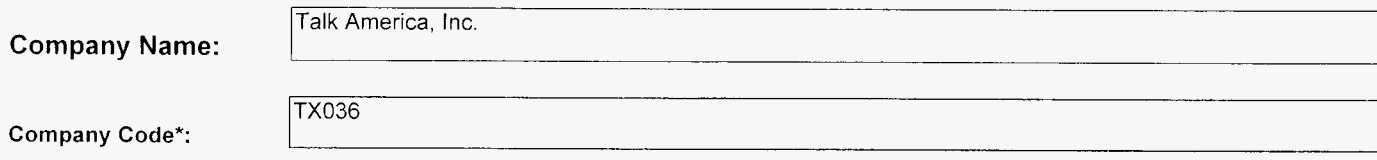

\* Your CLEC Company code is shown on the label affixed to the envelope in which this was mailed and on the cover letter.

### **CLEC TABLE-3: CLEC SWITCH DEPLOYMENT DATA**

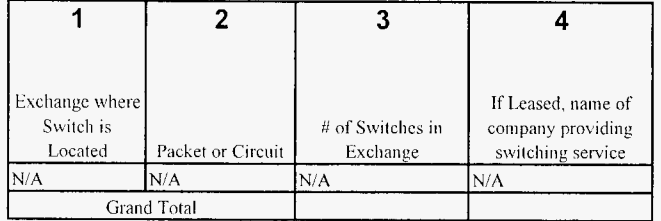

### **NOTESllNSTRUCTlONS FOR COMPLETING TABLE-3:**

A. The purpose of this table is to obtain information about switches that are connected to access lines reported in Table-I. Please provide the requested information even if serving switch is located outside of Florida.

#### **TABLE COLUMN INSTRUCTIONS:**

Column 1. List exchanges in alphabetical order

- Column 2. Enter Circuit or Packet to describe the type of switches located in the exchange.
- Column 3. Enter the number of Circuit or Packet switches located in the exchange

Column 4. If the switch is leased from another company, provide company name. If owned, please leave blank.